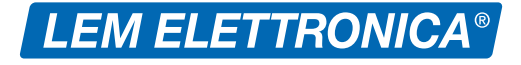

# **DSP40plus**

### **Digital Signal Processor**

**Centrale TV Terrestre a filtri digitali programmabili**

- **Livello di uscita totale max 123dBµV**
- **Filtri digitali >50dB sui canali adiacenti**
- **Selezione filtri per canale Standard/Narrow/Wide**
- **▶ Regolazione ±5dB livello filtro (1)**
- **Regolazione OFF-SET filtro (1)**
- **Ingressi UHF con filtro SAW Lte 700 disattivabile**
- **Amplificatori d'ingresso a doppio stadio**
- **Filtro unico radio DAB 174... 230MHz**
- **Ricerca automatica MUX da tutti gli ingressi**
- **Programmazione manuale da display e da APP**

(1) Funzione accessibile solo con programmazione da APP LEM USB

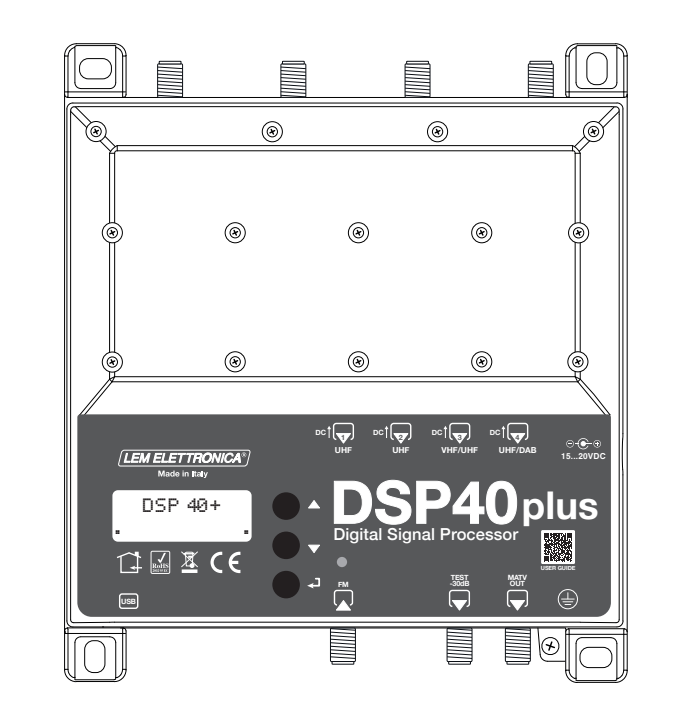

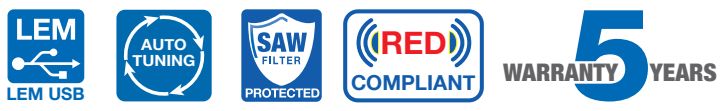

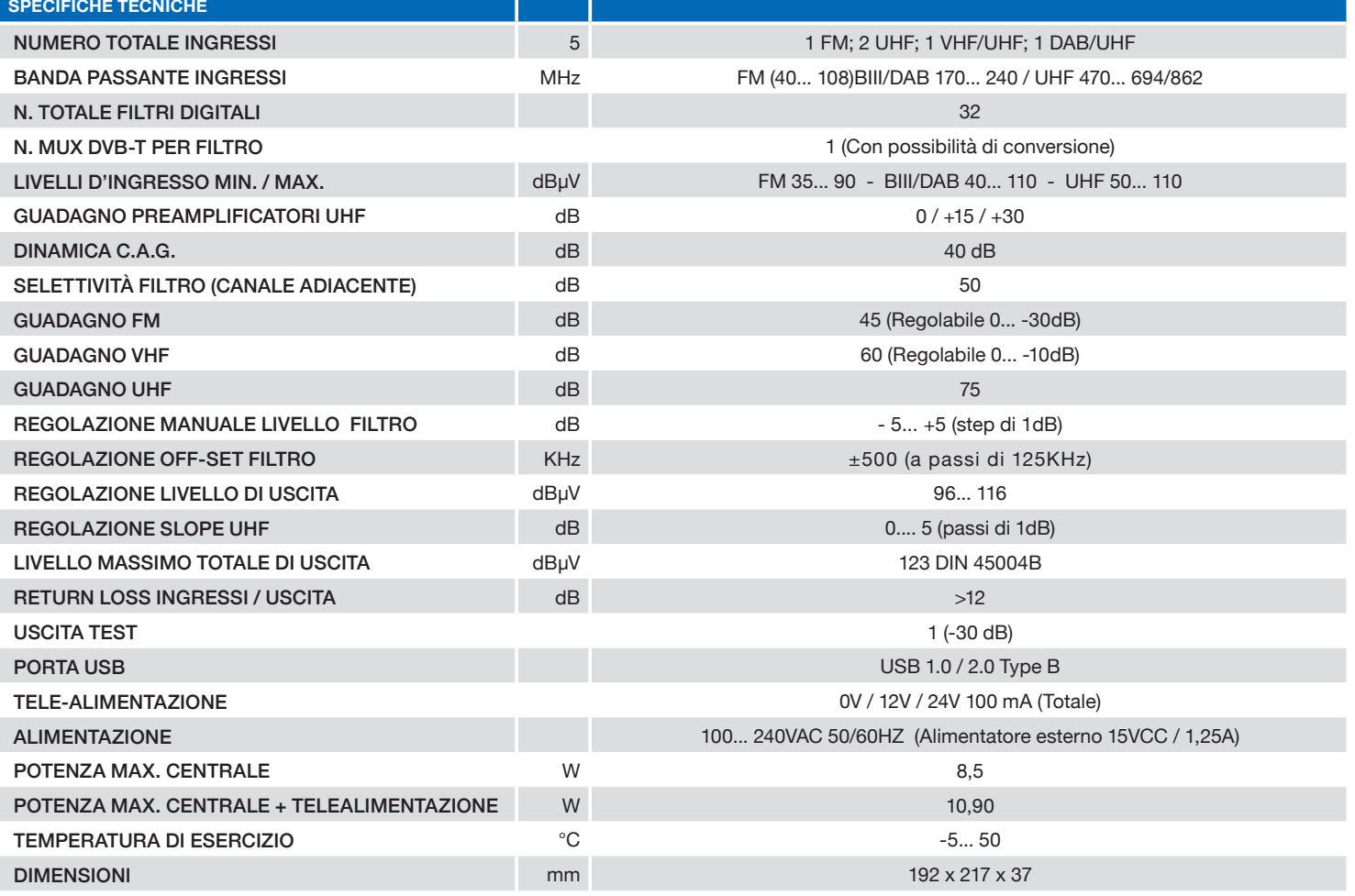

### Descrizione icone prodotto

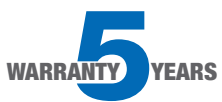

L'amplificatore **DSP40plus** è coperto da una garanzia estesa a 5 anni dalla data di fabbricazione.

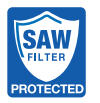

Gli ingressi UHF sono protetti da filtri in tecnologia SAW contro le interferenze Lte 5G e 4G.

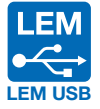

L'amplificatore **DSP40plus** può anche essere programmato tramite applicazione disponibile gratuitamente per Android OS e scaricabile dal portale Google Play.

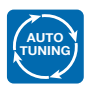

La funzione di scansione **AUTO-TUNING** serve a velocizzare la procedura programmazione memorizzando automaticamente i MUX DVB-T/T2.

### Descrizione simboli e sicurezza elettrica

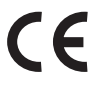

Prodotto conforme ai requisiti del marchio CE.

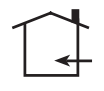

L'installazione è consentita solo in locali asciutti e su una superficie non infiammabile. Assicurarsi che ci sia un'adeguato ricircolo d'aria.

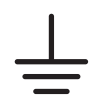

Simbolo indicante morsetto per la messa a terra.

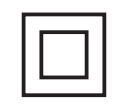

Simbolo indicante che l'alimentatore di rete elettrica fornito a corredo è conforme ai requisiti di sicurezza richiesti per dispositivi di classe II.

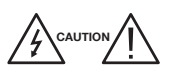

Per evitare rischi di incendi o folgorazioni non aprire l'alimentatore di rete elettrica fornito a corredo.

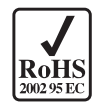

Prodotto conforme alla normativa RoHS 2011/65EU.

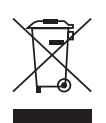

Ai sensi dell'art. 24del Decreto Legislativo 14 marzo 2014, n. 49 "Attuazione della Direttiva 2012/19/UE sui rifiuti di apparecchiature elettriche ed elettroniche(RAEE)" Il simbolo del cassonetto barrato riportato sull'apparecchiatura o sulla sua confezione indica che il prodotto alla fine della propria vita utile deve essere raccolto separatamente dagli altri rifiuti per un adeguato trattamento e riciclo.

### Contenuto della confezione

- 01 Centrale programmabile **DSP40plus**
- 01 Alimentatore YS25-1501250 (100... 240VAC 50/60Hz 0,5A 15VDC 1,25A)
- 08 Tasselli 6x30mm con viti 4,5x40mm
- 01 Manuale d'uso

## **Avvertenze per l'installazione**

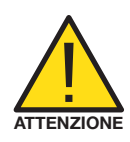

- Utilizzare solo l'alimentatore fornito a corredo.
- -Per garantire un adeguato raffreddamento e ventilazione la centrale **DSP40plus** e l'alimentatore devono essere fissati saldamente ad una parete verticale mediante i tasselli forniti a corredo.
- Per evitare il rischio di incendio o folgorazione, non esporre i prodotti alla pioggia o all'umidità.
- I prodotti non devono entrare in contatto con acqua o essere bagnati da liquidi.
- Non posizionare i prodotti vicino a fonti di calore o in posti con umidità.
- In caso di installazione in un armadio o in un vano incassato prevedere un'adeguata ventilazione e il rispetto delle distanze minime riportate nel disegno sottostante.
- Predisporre l'allacciamento alla rete elettrica in conformità alle norme vigenti nel paese di installazione e in maniera che l'alimentazione alla centrale possa essere facilmente scollegata.

### **Collegamenti e avvio**

- 1) Procedere alla connessione dei cavi coassiali d'ingresso e di uscita dotati di propria morsettiera di messa a terra.
- 2) Chiudere gli ingressi inutilizzati con terminazioni a 75Ω (codice RCS75).
- 3) Collegare l'alimentatore alla presa di rete solo dopo aver effettuato tutte le altre connessioni.
- 4) Per il collegamento di strumenti di misura sempre utilizzare l'uscita di test.

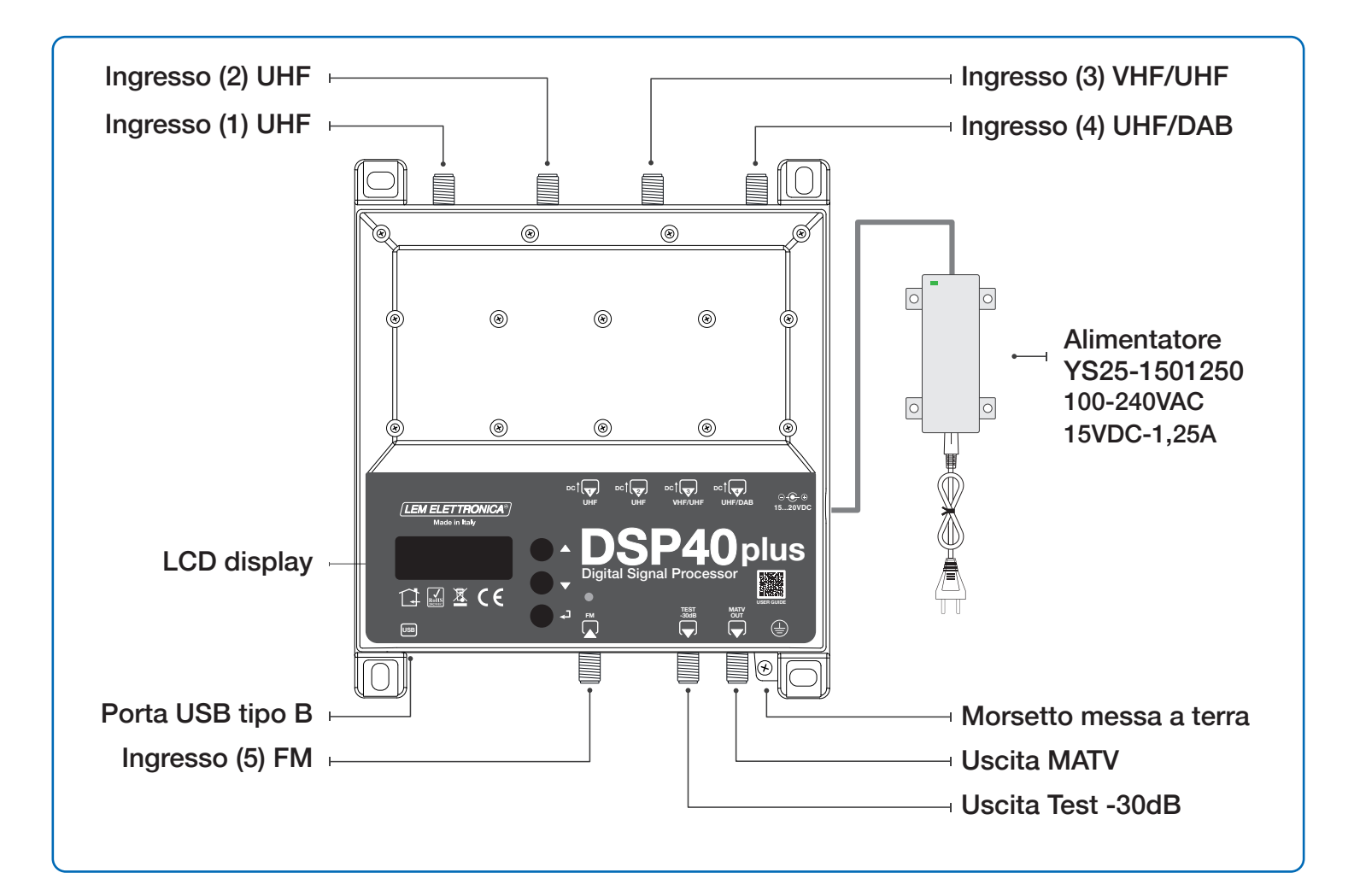

## Esempi di applicazione

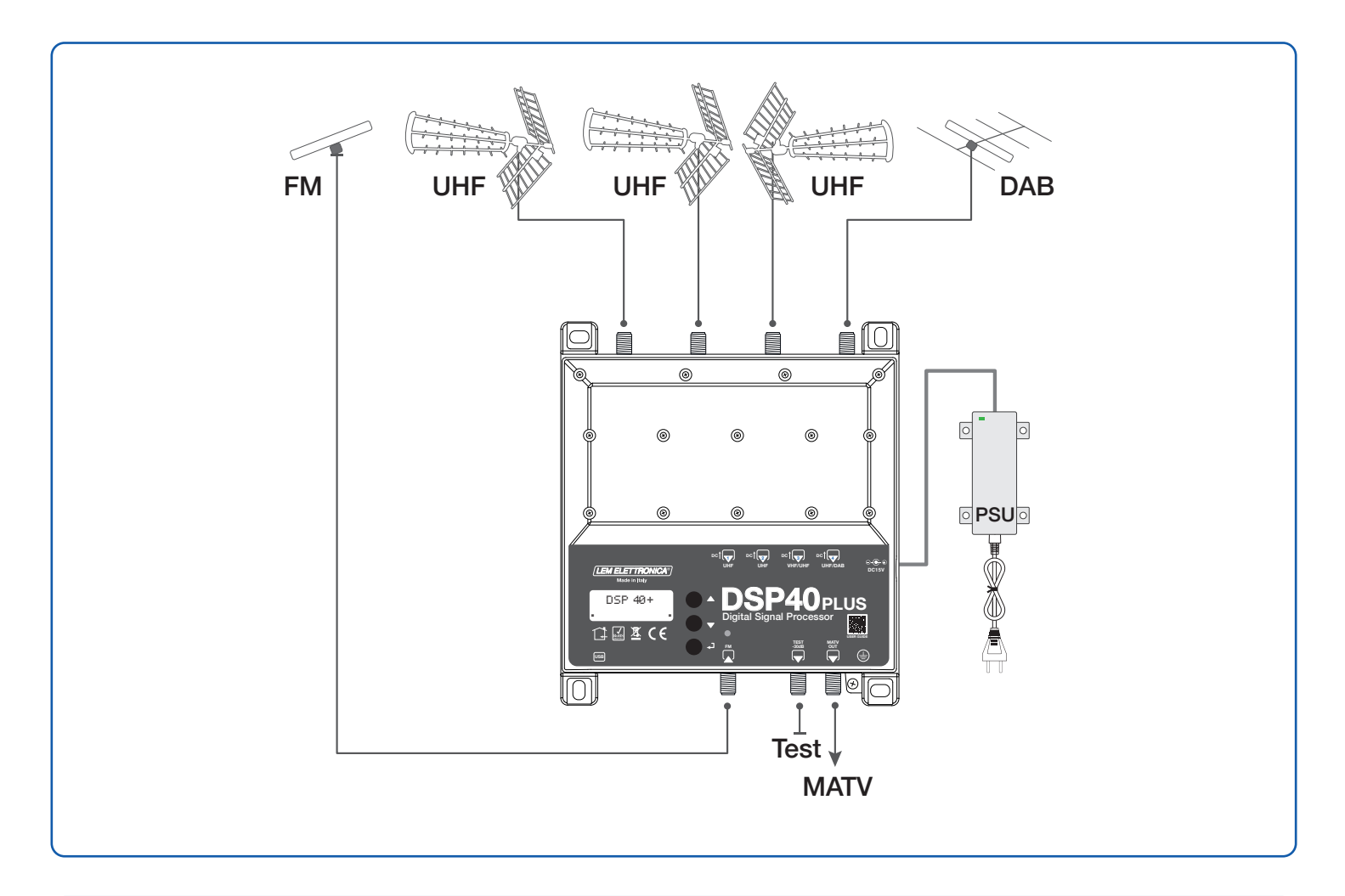

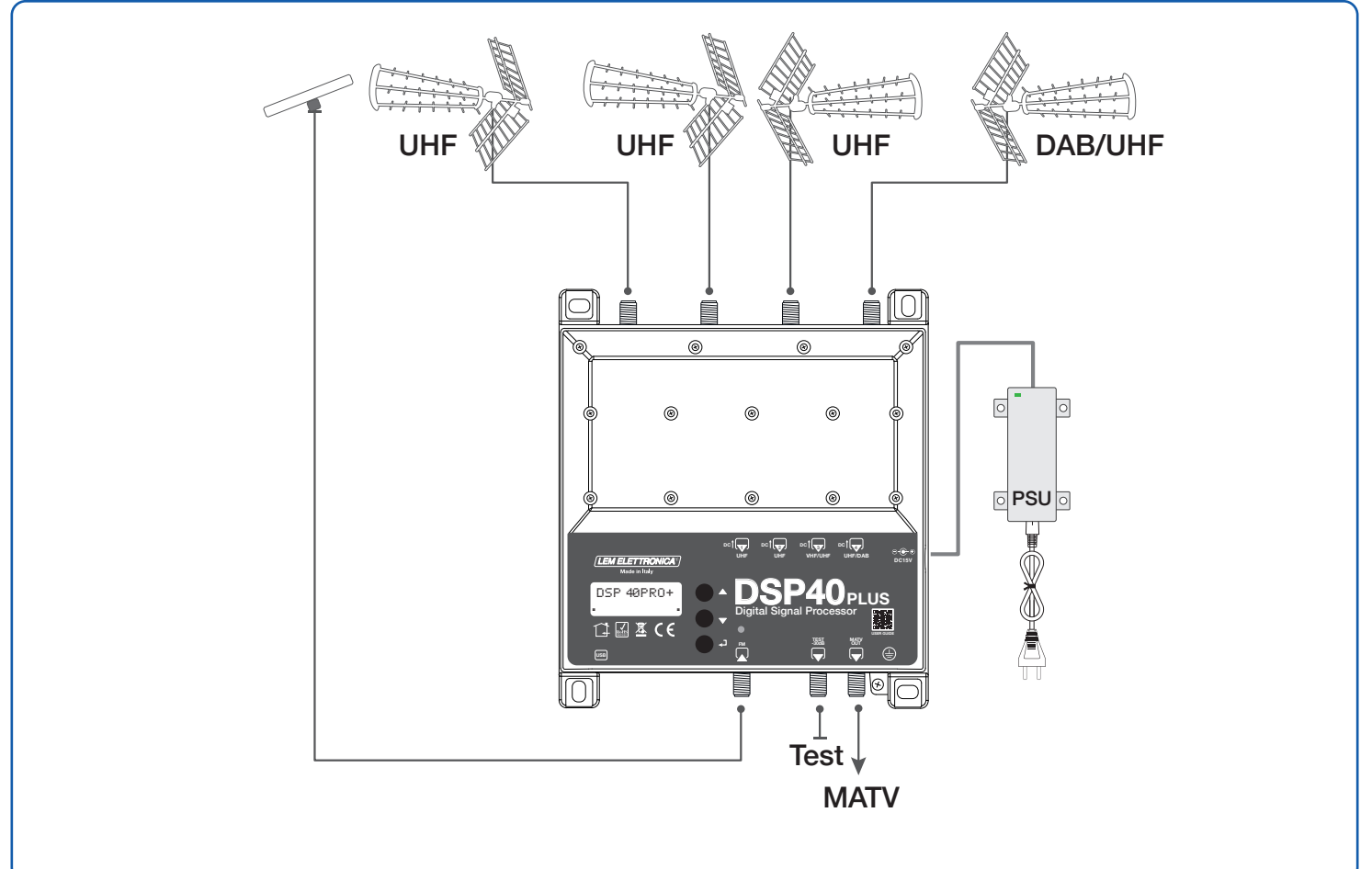

### **Programmazione del dispositivo**

- La centrale **DSP40plus** può essere configurata in due diversi modi:
- 1) Attraverso il display e i tasti di navigazione integrati nella centrale.
- 2) Attraverso l'applicazione **LEM USB** per smartphone Android scaricabile gratuitamente da Google Play Store.

### **Descrizione utilizzo display**

- Per attivare il display premere brevemente il tasto  $\leftarrow$ .
- Per accedere ai menu tenere premuto il tasto  $\rightarrow$  per circa 3 secondi.
- Per rendere modificabile un valore riportato nel display posizionare il selettore  $>$  utilizzando i tasti di navigazione  $\nabla \Delta$ ; premendo ← si attiverà il cursore ···· sotto il dato che potrà essere modificato con tasti  $\nabla \Delta$ . Per concludere premere ←.

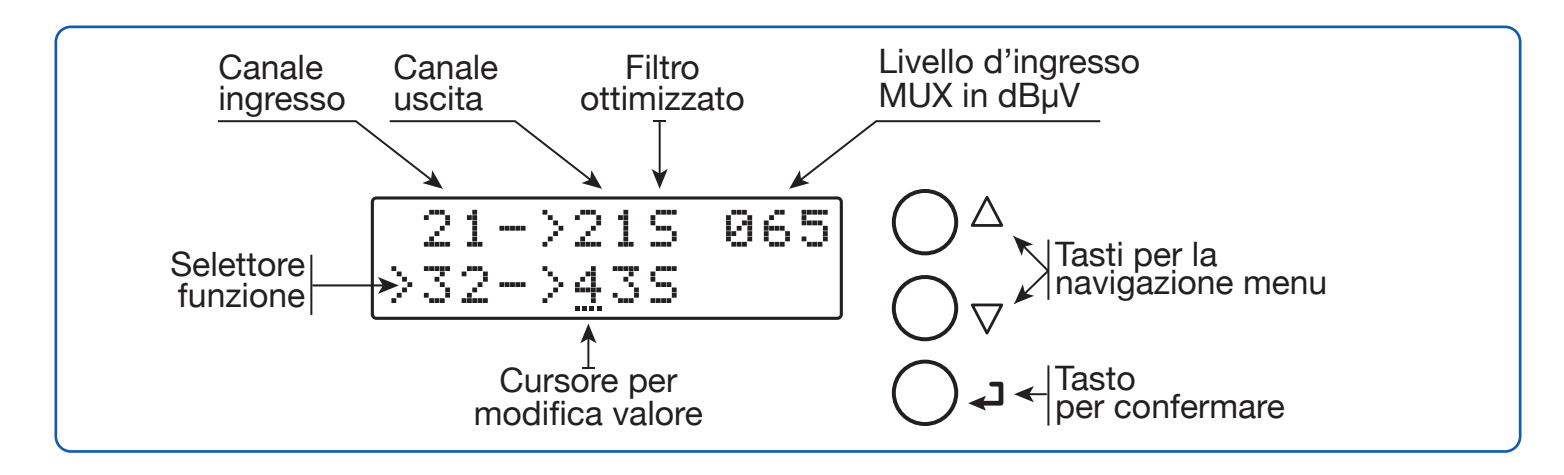

**Nota: dopo 3 minuti di inattività il display si spegne ma il menu rimane aperto sull'ultima funzione selezionata. Per riprendere premere un tasto qualsiasi.**

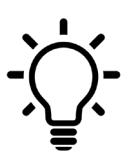

**Per tornare al menu di livello principale da qualsiasi sotto menu secondario premere contemporaneamente i tasti** ∇ ∆

### **Programmazione automatica dei canali (MUX)**

Per velocizzare le operazioni di programmazione è possibile utilizzare la funzione **AUTO-TUNING**. Attivando questa funzione l'amplificatore **DSP40plus** scansionerà autonomamente gli ingressi (1; 2; 3; 4) e memorizzerà solo i segnali DVB-T/T2 con un livello pari o superiore alla soglia **THRES** (impostazione di fabbrica 55dBµV).

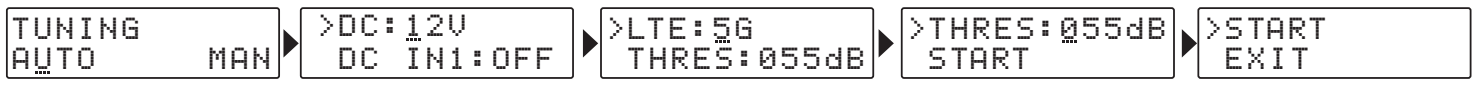

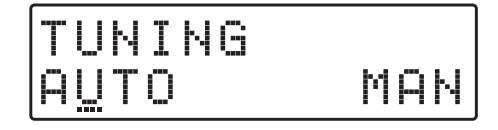

#### **TELE-ALIMENTAZIONE**

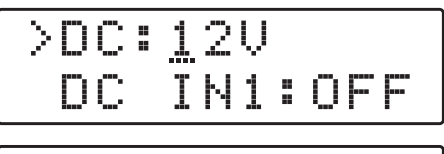

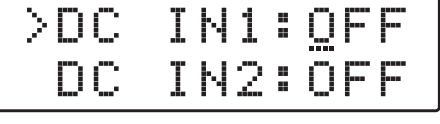

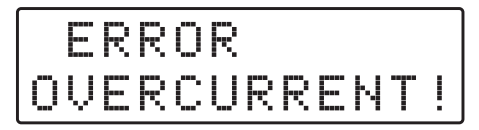

**ATTIVAZIONE FILTRO 5G**

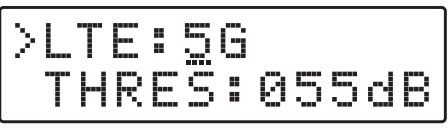

#### **SOGLIA SENSIBILITÀ**

>THRES:055dB **START** 

#### **AVVIO AUTO-TUNING**

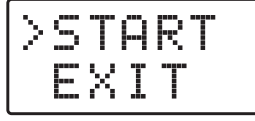

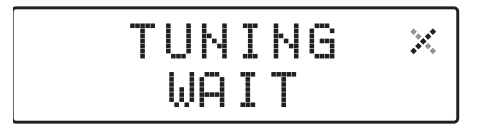

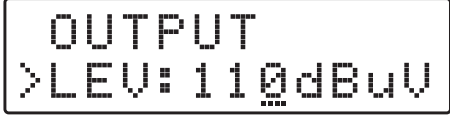

**Nota:** 

**Un livello di uscita superiore a quello ottenuto automaticamente può portare a un degrado della qualità dei segnali.**

Per avviare la procedura di ricerca automatica **AUTO-TUNING** selezionare AUTO e premere ←. Per ottenere un risultato ottimale prima di avviare la scansione verrà richiesto di confermare alcuni parametri.

Scegliere il corretto voltaggio per l'eventuale telealimentazione che verrà fornita dagli ingressi che verranno attivati nel passo successivo.

Attivare la tensione di tele-alimentazione dagli ingressi che devono alimentare un'antenna attiva o un amplificatore esterno.

La presenza di cortocircuito o sovraccarico agli ingressi viene segnalato dal lampeggio rosso\ verde del led **POWER** e dal display.

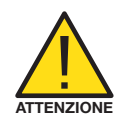

Selezionando il filtro **LTE 5G** verranno inseriti i filtri SAW di protezione contro le interferenze Lte5G e il campo di ricerca canali UHF sarà limitato tra E21 e E48. Selezionando **OFF** la protezione Lte5G verrà disattivata e la ricerca verrà estesa a tutta la banda UHF (E21... E69).

La soglia di fabbrica 55dBµV risulta essere ottimale per la maggior parte delle situazioni ma è possibile cambiarla. THRES > 55dB= minore sensibilità ricerca THRES < 55dB= maggiore sensibilità ricerca

Selezionare **START** per avviare la scansione automatica dei MUX. La durata della procedura **AUTO-TUNING** dipende dal numero di MUX ricevuti dalle antenne collegate.

Terminata la procedura di **AUTO-TUNING** il display mostrerà il livello di uscita totale calcolato in funzione del numero di MUX trovati nella scansione. Per confermare e completare la procedura premere il tasto  $\leftarrow$ . Se si desidera modificare il valore del livello di uscita agire sui tasti ∇ ∆ e confermare premendo il tasto  $\leftarrow$ .

### **Programmazione manuale**

#### **Menu INGRESSI**

- Tele-alimentazione (0/12/24VDC)
- Amplificatori d'ingresso (OFF MID HIGH)
- Selezionare i filtri/canali e effettuare conversioni
- Assegnare il tipo di filtro più adatto (NARROW STANDARD WIDE)
- Visualizzare il livello d'ingresso di un segnale ricevuto (MUX)

#### **Menu OUTPUT**

- Livello di uscita
- Slope UHF
- Attenuazione VHF

#### **Menu ADVANCED**

- Password
- Filtro Lte 5G
- Gestione tipo di filtro (Automatico o manuale)
- Funzione THRES (soglia livello)
- Funzione FAST
- Funzione MONITOR
- Numero seriale

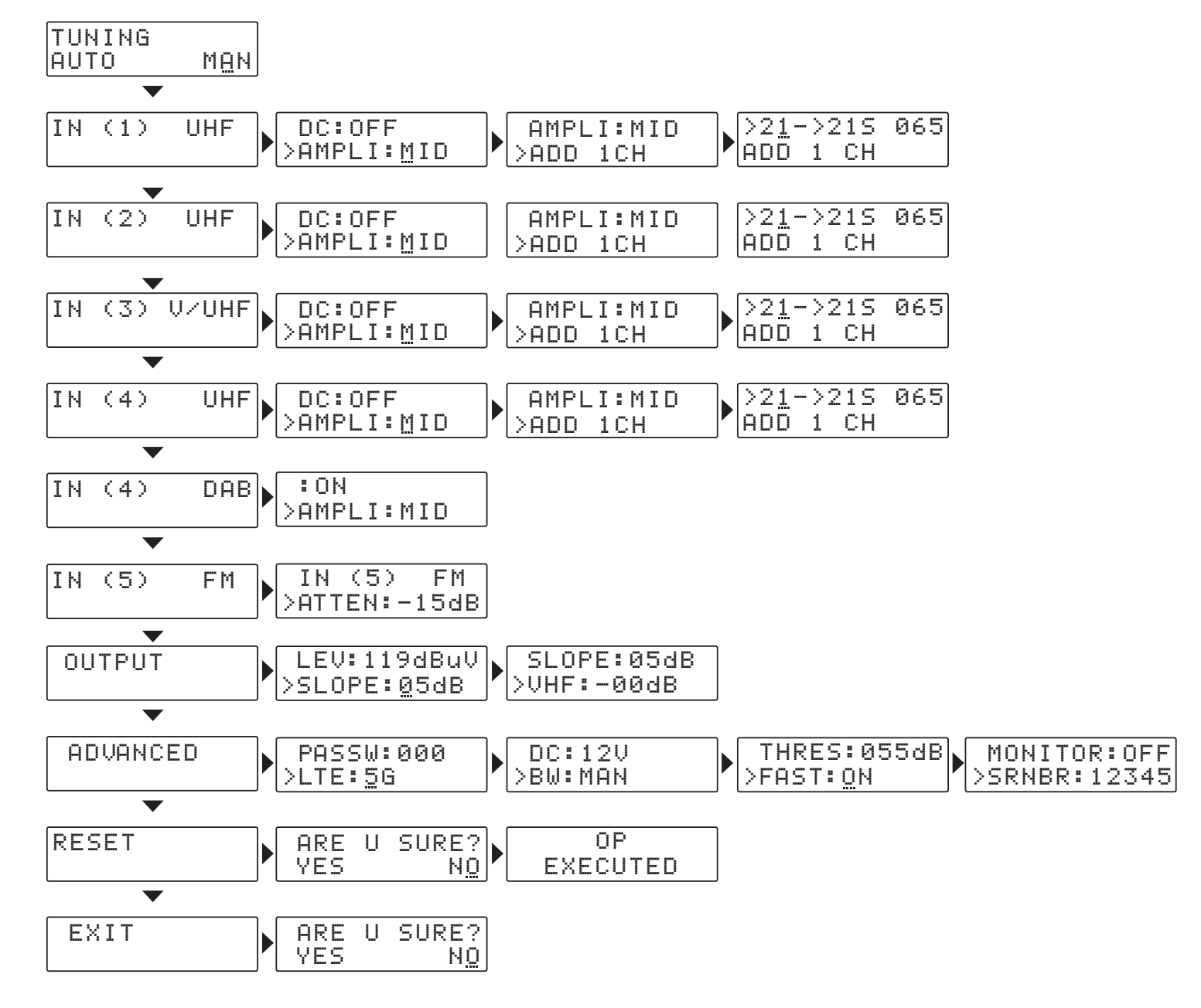

### **Descrizione dei menu**

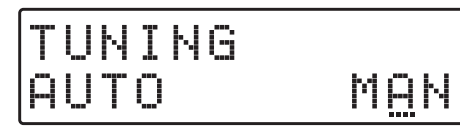

#### **INGRESSO (1) UHF**

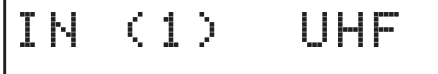

#### **TELEALIMENTAZIONE**

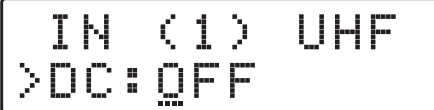

#### Per iniziare la programmazione manuale selezionare **MAN** mediante il tasto  $\nabla$  e premere ←.

Per impostare i parametri dell'ingresso (1) premere ←.

Per abilitare la tele-alimentazione dall'ingresso (1) premere ⏎ e agire sui tasti ∇ ∆ per selezionare **ON** / **OFF** confermare premendo nuovamente  $\leftarrow$ .

**La gestione della tensione 12/24V si trova nel menu ADVANCED**

#### **PREAMPLIFICATORE**

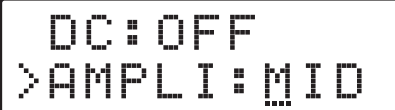

Premere ∇ per posizionare il selettore funzione > su **AMPLI**  e premere *←* e agire sui tasti  $\nabla \Delta$  per selezionare:

**OFF / MID / HIGH** e confermare premendo nuovamente ←.

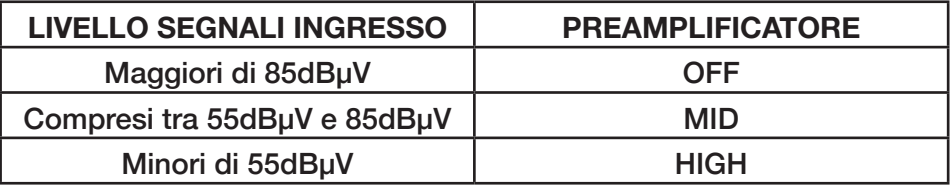

#### **SELEZIONE FILTRO**

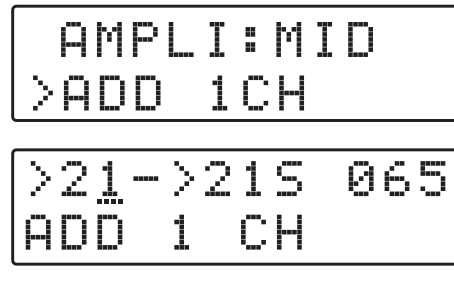

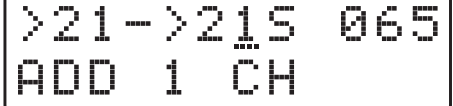

Premere ∇ per posizionare il selettore funzione > su **ADD 1CH** e premere **←**. Per selezionare il numero di canale agire sui tasti ∇ ∆; per confermare che il canale in uscita è uguale a quello di entrata premere due volte  $\leftarrow$ .

#### **CONVERSIONE MUX**

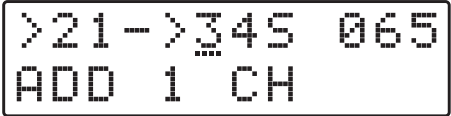

Per effettuare la conversione di un MUX in un canale diverso da quello ricevuto in ingresso posizionare il cursore .... sotto il filtro di uscita e selezionare il numero di canale mediante i tasti  $\nabla \Delta$  premere  $\leftrightarrow$  per confermare.

#### **CONVERSIONI POSSIBILI**

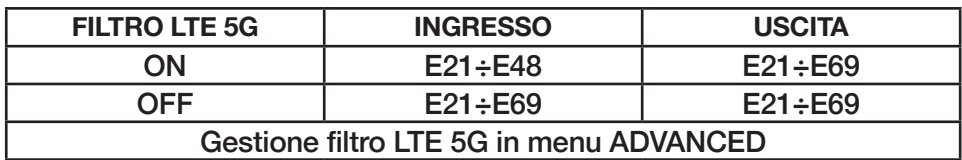

#### **SELEZIONE FILTRO N-S-W**

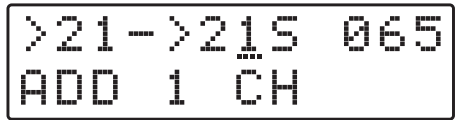

Per associare uno filtro ottimizzato ad un determinato canale premere nuovamente  $\leftarrow$  e utilizzare i tasti  $\nabla \Delta$  per scegliere il filtro più adatto.

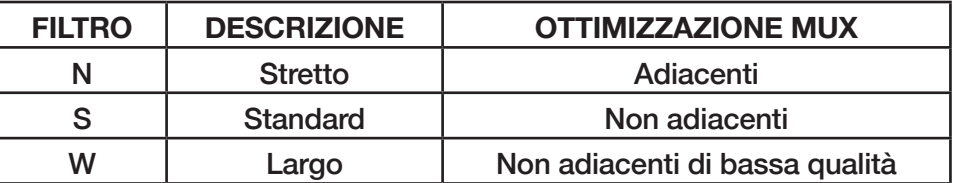

**Nota: la presenza della lettera A indica che nel menu ADVANCED è stata selezionata la gestione automatica dei filtri. Accedere al menu ADVANCED e selezionare BW: MAN.**

#### **SOVRAPPOSIZIONE FILTRI**

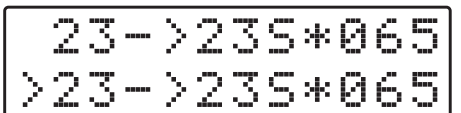

La sovrapposizione di due o più filtri che prevedono lo stesso  $\begin{bmatrix} 23 - 235 + 065 \end{bmatrix}$  La sovrapposizione di due o più filtri che prevedomente con il simbolo  $\ast$ 

**CANCELLAZIONE FILTRO**

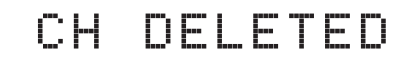

IN (2) UHF

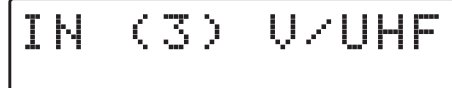

Selezionare il filtraggio MUX o la conversione posizionando il selettore di funzione > con  $\nabla\Delta$  e premere  $\rightarrow$  per 5 secondi.

**INGRESSO (2) UHF**<br>
Per impostare i parametri dell'ingresso (2) premere <del>U</del> ed accedere al menu. Per la programmazione seguire le istruzioni descritte al passo precedente.

**INGRESSO (3) VHF/UHF**<br>
Per impostare i parametri dell'ingresso (3) premere <del>U</del> ed accedere al menu. Per la programmazione seguire le istruzioni descritte al passo precedente.

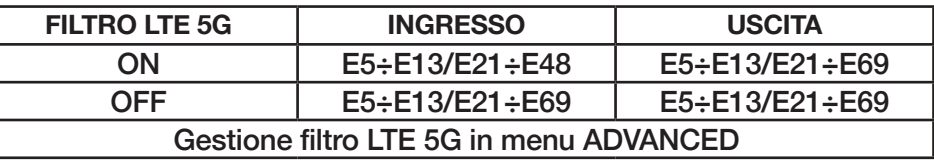

#### **INGRESSO (4) UHF**

**INGRESSO (4) DAB**

:ON

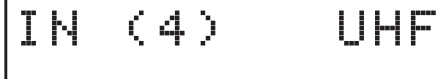

IN (4) DAB

>AMPLI:MID

Per impostare i parametri dell'ingresso **(4)** premere ⏎ ed accedere al menu. Per la programmazione seguire le istruzioni descritte al passo precedente.

Per attivare il filtro d'ingresso per la banda DAB selezionare ON. Il filtro DAB dispone di proprio amplificatore regolabile su tre livelli.

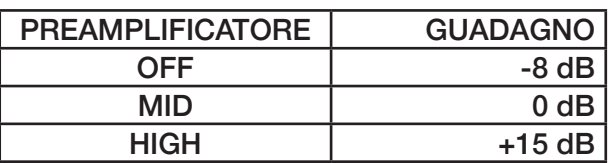

**Nota: L'attivazione del filtro DAB non esclude la possibilità di gestire canali UHF dallo stesso ingresso. Questa caratteristica rende utilizzabili antenne COMBO DAB-UHF.**

#### **INGRESSO (5) FM**

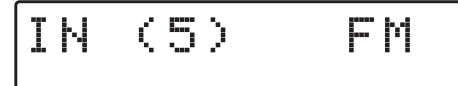

L'ingresso (5) è dedicato alla banda radio FM. Per regolare l'attenuatore d'ingresso premere < e agire sui tasti  $\nabla \Delta$  per impostare il livello di attenuazione desiderato.

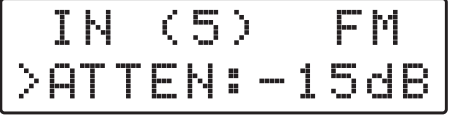

#### **SELEZIONE LIV. DI USCITA**

 OUTPUT Premere <sup>∇</sup> per selezionare il menu **OUTPUT** e confermare con ⏎ per visualizzare il livello impostato.

$$
\begin{bmatrix} \texttt{OUTPUT} \\ \texttt{ALEU:116dBuv} \end{bmatrix}
$$

**PENDENZA SLOPE**

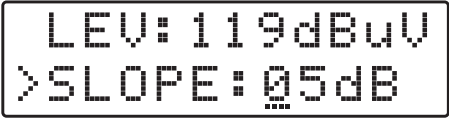

Per impostare il livello di uscita premere  $\leftarrow$  e agire sui tasti ∇ ∆ per modificare il valore numerico. Per confermare premere nuovamente  $\leftarrow$ .

Per correggere la pendenza della banda posizionare il cursore **>** su **SLOPE** e premere **⏎**, agire sui tasti ∇ ∆ per modificare il valore e premere **⏎** per confermare.

#### **ATTENUAZIONE VHF**

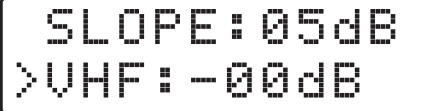

Per modificare il livello di uscita della banda VHF selezionare **VHF** e premere **⏎**, agire sui tasti ∇ ∆ per modificare il valore e premere  $\leftarrow$  per confermare.

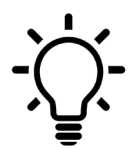

**Per tornare al menu di livello principale da qualsiasi sotto menu secondario premere contemporaneamente i tasti** ∇ ∆

#### **IMPOSTAZIONI AVANZATE**

### ADVANCED

#### **PASSWORD DI PROTEZIONE**

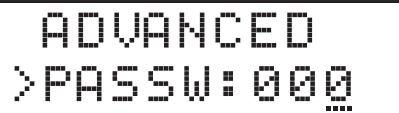

Selezionare **PASSW**, premere <del>J</del> e utilizzare i tasti  $\nabla \Delta$ per scegliere il valore numerico della prima cifra a destra e confermare con  $\leftarrow$ . Per le successive due cifre ripetere l'operazione e premere < per confermare.

#### **Il codice 0 0 0 equivale a nessuna password di protezione**

Premere ⏎ e utilizzare i tasti ∇ ∆ per attivare o disattivare il filtro SAW **Lte 5G** e premere nuovamente ⏎ per confermare.

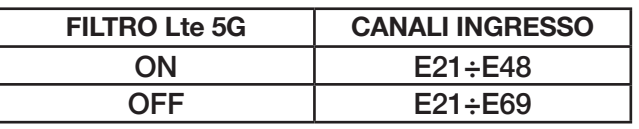

Per impostare la tensione generale di alimentazione remota premere ⏎ e utilizzare i tasti ∇ ∆ per selezionare il voltaggio 12V o 24V confermare premendo  $\leftarrow$ .

**La tensione di telealimentazione selezionata sarà la stessa per tutti gli ingressi.**

In modalità **MAN** (manuale) nei menu **INGRESSO** è possibile assegnareperciascunfiltrounodeitrediversifiltrio(**N**; **S**; **W)**. Se si imposta **AUTO** i filtri verranno assegnati automaticamente.

Il valore **THRES** determina la sensibilità della ricerca automatica **AUTO-TUNING** e la soglia d'intervento della funzione **MONITOR**.

L'attivazione della funzione **FAST** riduce i tempi d'intervento del CAG (controllo automatico guadagno). Questa funzione è utile in presenza di MUX instabili che presentano variazioni repentine del proprio livello.

### **FILTRO Lte 5G**

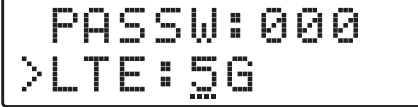

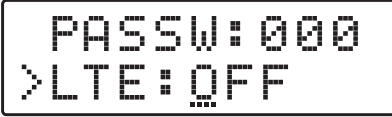

#### **TELEALIMENTAZIONE**

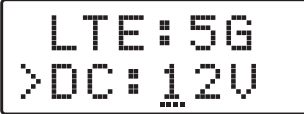

#### **FILTRI OTTIMIZZATI**

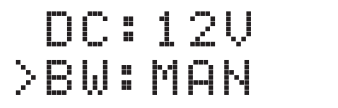

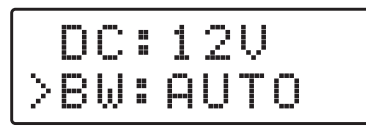

#### **SOGLIA SENSIBILITÀ**

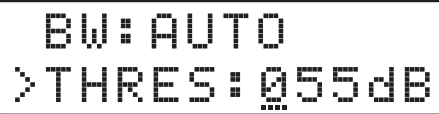

#### **FUNZIONE FAST**

 THRES:055dB >FAST:ON

#### **FUNZIONE MONITOR**

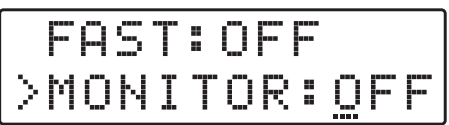

L'attivazione della funzione **MONITOR** attiva un continuo controllo ciclico di tutti i filtri attivati spegnendo quelli non interessati dalla trasmissione di un MUX.

La soglia di spegnimento viene fissata dal valore **THRES**  descritto nella funzione **SOGLIA SENSIBILITÀ.**

**Seriale**

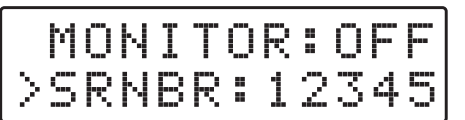

MONITOR: OFF La serie numerica a destra di **SRNBR** rappresenta il codice seriale del prodotto.<br>>SRNBR: 12345 seriale del prodotto.

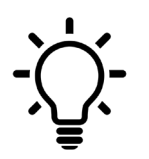

**Per tornare al menu di livello principale da qualsiasi sotto menu secondario premere contemporaneamente i tasti** ∇ ∆

**RESET**

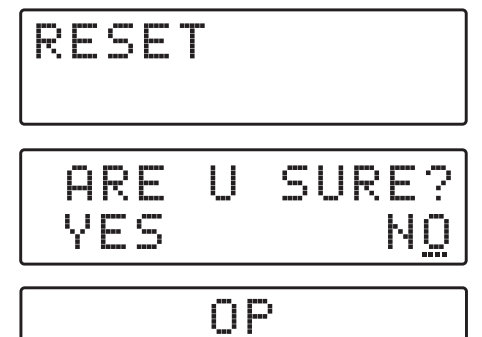

EXECUTED

RESET SET Selezionare la funzione di RESET e premere < Se si desidera cancellare tutte le impostazioni e ripristinare la centrale allo stato originale selezionare **YES** e confermare ⏎. Il display mostrerà il messaggio **OP EXECUTED** a conferma dell'avvenuta operazione di cancellazione.

> Se si desidera annullare l'operazione di cancellazione dati selezionare **NO** con il tasto ∇ e confermare con **←**

#### **SELEZIONE EXIT**

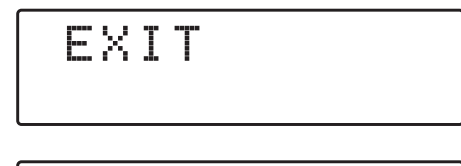

 ARE U SURE? YES NO

Per concludere selezionare il menu **EXIT**, confermare premendo ⏎ e selezionare con ∇ ∆ **YES** premere ⏎ per confermare l'uscita dal menu programmazione.

Se si desidera annullare selezionare **NO**, confermare con ⏎ e riprendere la programmazione.

#### **Programmazione da SmartPhone Android**

#### **Requisiti**

La centrale **DSP40plus** può essere programmata anche da App **LEM USB** realizzata per smartphone Android scaricabile gratuitamente dal portale Google Play Store.

Per verificare che la porta USB del vostro dispositivo supporti la modalità **OTG** (On The Go) consultare i manuali di utilizzo dello smartphone, in mancanza è possibile verificare la compatibilità OTG con una APP gratuita denominata **USB OTG Checker**.

Per il collegamento e la programmazione della centrale **DSP40plus** è necessario disporre di un cavo o di un adattatore USB-OTG.

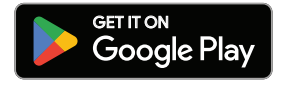

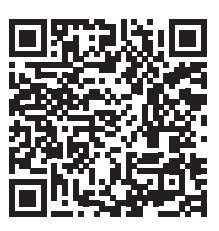

**LEM USB**

**Procedura**

- 1\_Alimentare la centrale e attendere che il display LCD mostri **DSP40 PRO+**.
- 2\_Connettere con l'apposito cavo USB-OTG la porta USB del vostro dispositivo Android con la porta USB-B integrata nella centrale **DSP40plus**.
- 3\_Se la procedura di connessione è stata completata correttamente l'applicazione **LEM USB** si avvierà automaticamente consentendo tutte le operazioni di programmazione.

Nota: le funzioni di regolazione manuale livello per singolo canale **LEVEL ADJ** e offset **FREQ ADJ** sono accessibili solo mediante la APP **LEM USB.**

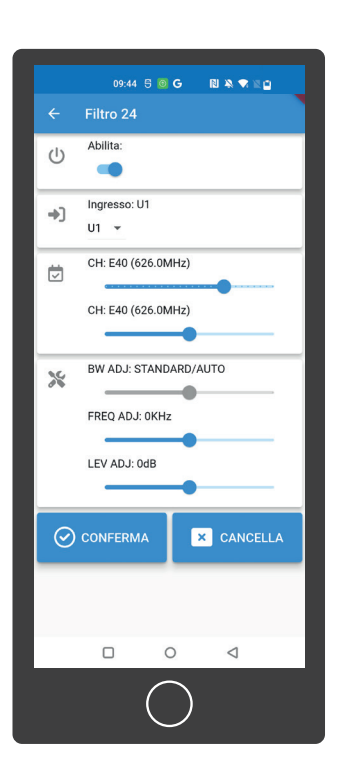

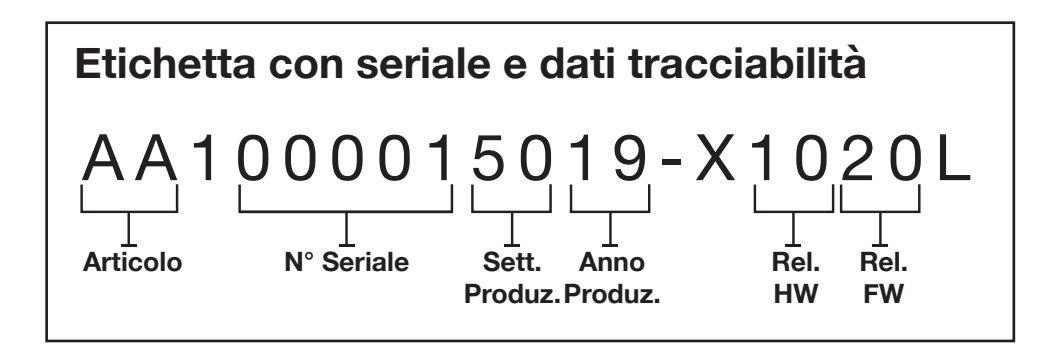

### **LEM ELETTRONICA srl**

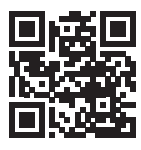